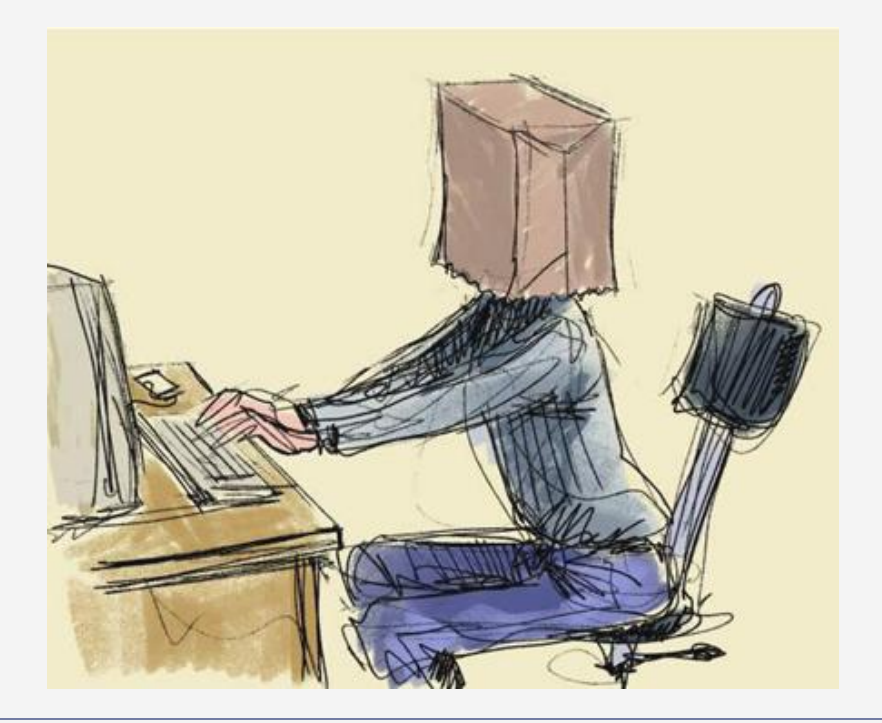

# Анонимность e-mail

Алексей Августинович, webhome.by

#### Лицензия

#### **□ Выражаю согласие на обнародование** представленного материала на принципах лицензии GNU Свободной Документации подготовленной мной публикации

## **Новый электронный адрес**

- **1. Заведите секретный** e-mail, старый может **быть «засвечен»**
- □ 2. Рекомендуется gmail.com
- **□ 3. Используйте ШИФРОВАНИЕ ДАННЫХ «https://..»** [1]

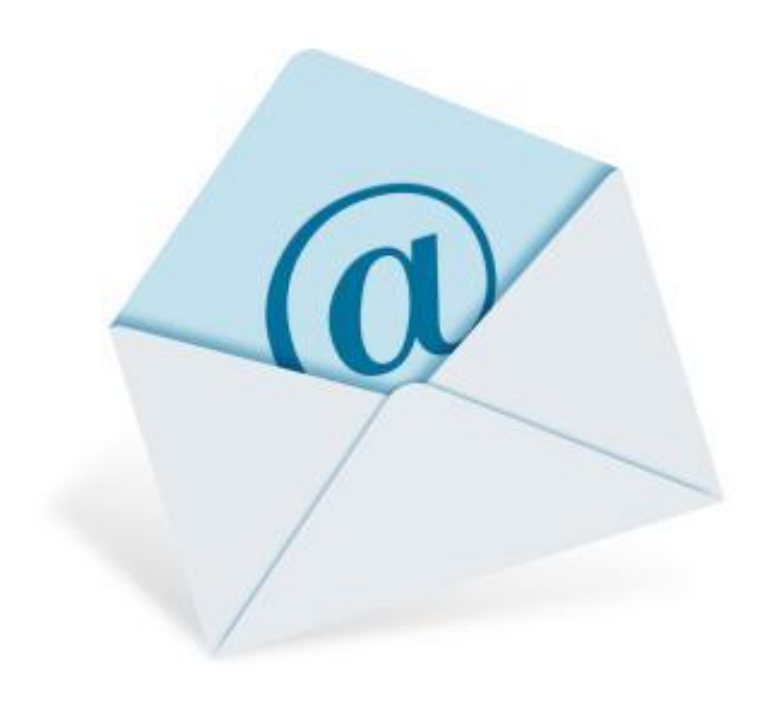

## Правила регистрации секретной почты

- **1. Указывайте при** регистрации псевдоним
- **2. Не привязывайте номер** телефона к своим аккаунтам.
- **□ 3. Не используйте секретные** вопросы.
- **4. Не привязывайте разные** аккаунты друг к другу (особенно фейсбук к почте). [2]

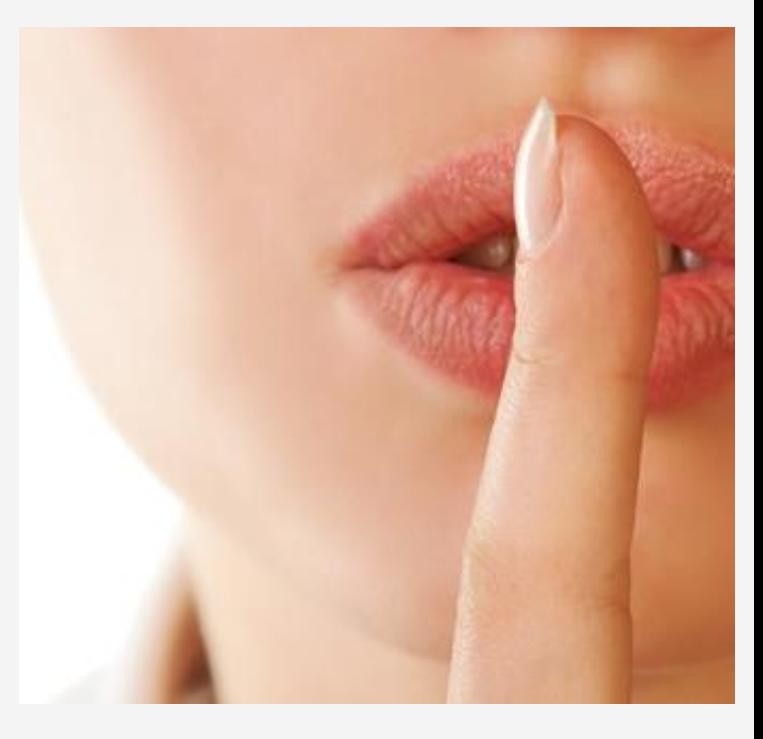

Настройки браузера

**□ Перед регистрацией нового адреса «почистите** Кеш»

(Как это сделать спросите у гугла)

- □ Максимально используйте режим инкогнито в **браузере.**
- □ Перехват cookie один из самых распространённых способов угона доступа. В режиме инкогнито все новые cookie автоматически удаляются после закрытия окна. [2]

## Выбор пароля

- □ Большие и маленькие буквы, спецсимволы
- □ Более 8 символов
- П Уникальный пароль для каждого сервиса идеально
- □ Несколько паролей для сервисов разного уровня реально
- □ Придумайте мнемонический алгоритм для создания своих паролей.

## Ошибки при выборе пароля

- □ Даты
- □ Дни рождения
- □ Фамилии
- □ Имена
- □ Клички
- $\Box$  qwerty  $\mu$  T. T.
- □ Цифровые пароли

#### Уязвимости паролей

- 1. Простой пароль
- 2. Ответ на «вопрос безопасности» легко узнать!
- 3. Повтор паролей для разных аккаунтов
- 4. Сканирование клавиатуры в Интернет-кафе.
- 5. Кража cookie-файла
- 6. Перехват информации в онлайне
- 7. Перехват SMS для восстановления пароля
- 8. Утрата устройства с залогиненными сервисами **(ВСЕГДА нажимайте «ВЫХОД»!)** [3]

### Хранение паролей

□ Программа для локального хранения KeePass.info

- Открытие мастер-паролем
- Опция наличие файла-ключа на флешке
- Сервис запоминания паролей lastpass.com хранит информацию на сервере и локально на устройстве
	- Действует через плагины для браузера. Есть локальная утилита для просмотра паролей и записей. [3]

#### БОНУС! Шифрование почты

- □ Система создания двойных ключей: личный и публичный. Для почты и прочих данных:
- www.gnupg.org
- □ Отправитель и получатель должны создать свои пары ключей и обменяться публичными ключами. [3]

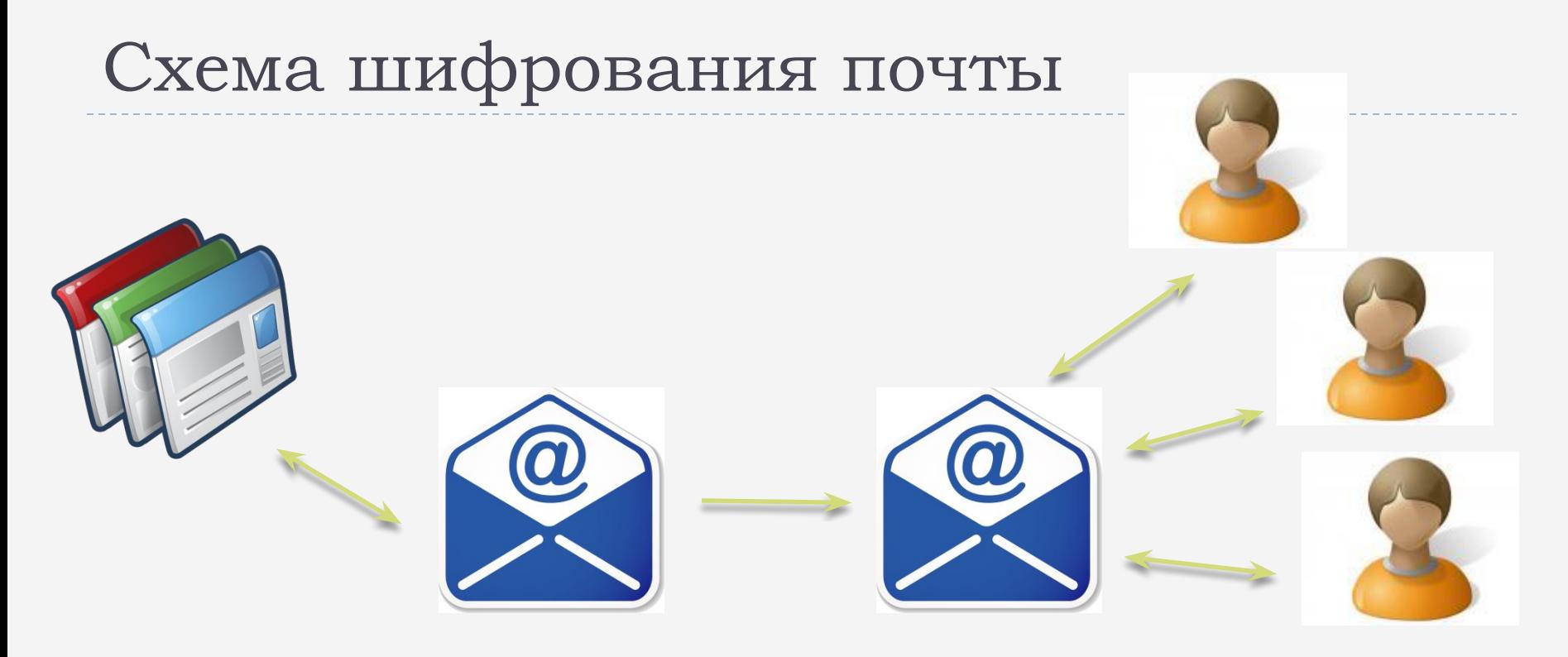

Секретный - для сервисов secretmail@example.com

Основной - для людей myname@domain.com

# **Анонимный прокси-сервер**

- □ Если работаете со своего домашнего ПК, то лучше использовать анонимный прокси-сервер.
- □ Найти:
	- □ Список бесплатных прокси-серверов можно найти, например, по адресу publicproxyservers.com.
	- □ Вбить в поисковой строке Google фразу "proxy server high anonymity".

Минус – замедляет скорость.

#### Анонимное сетевое соединение

 $\Box$  Если есть ВОЗМОЖНОСТЬ установите программу TOR **П** Скачать по

 $\bullet$ 

aApecy torproject.org

**D** TOR TAKKE предлагает "мобильную" версию - Xero Bank Browser Ш

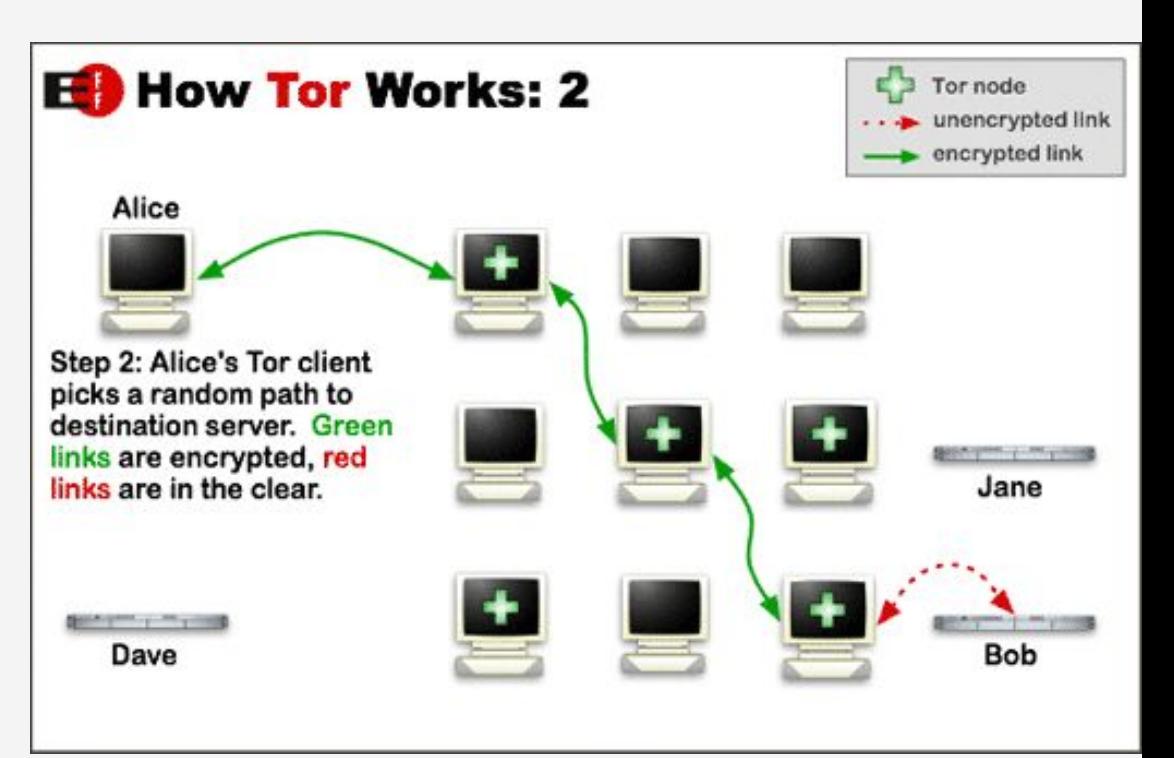

#### Шифрование и анонимность

- $\square$  Браузер на основе Firefox:
- Не ставить плагины
- Не открывать файлы из интернета (могут обращаться в сеть)
- □ tails.boum.org операционная система на флешке, которая использует Tor [3]

## БОНУС. Заведите VPN заграницей.

#### VPN в интернете

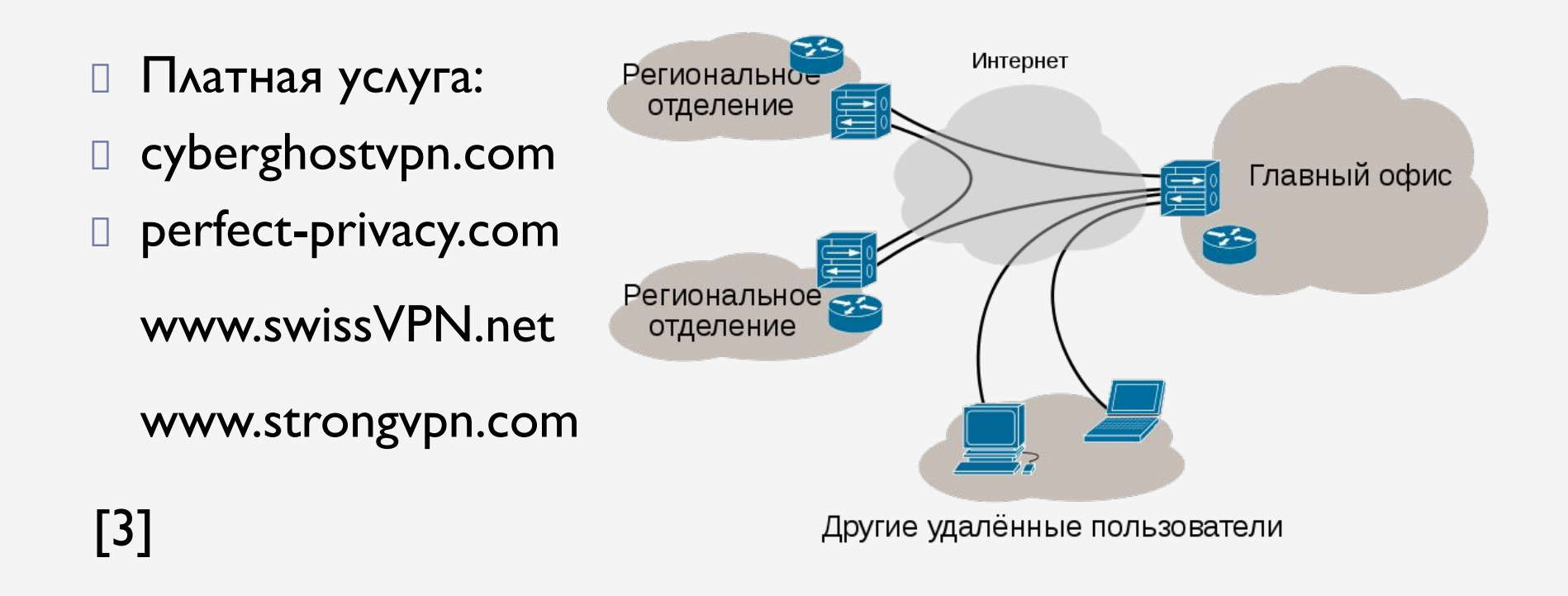

#### Использованные и рекомендуемые материалы

- □ 1. Анонимно в сети: как уберечься от интернет-CAEXKU? bit.ly/TS1rz4
- □ 2. Правила онлайн-безопасности: bit.ly/OfxCpF
- □ 3. Материалы ByHub bit.ly/QXgZAX
- □ 4. Как быть анонимным, PDF (англ): bit.ly/SKucyi
- □ 5. Анонимность в интернете bit.ly/OuooXT
- □ Защита конфиденциальных данных и анонимность в интернете bit.ly/US3LUI